## **How to Apply to Additional Opportunities:**

Some scholarships require additional questions in order to be eligible. These are displayed on the confirmation page immediately after hitting the submit button for the general application. However, you can come back to your dashboard at any time to complete the questions and submit. Below is a screenshot of where to find these additional opportunities. The highlighted scholarships below require additional questions to be answered. Make sure to scroll through the entire list as they are not in order. Click "edit application" to be taken to the question(s).

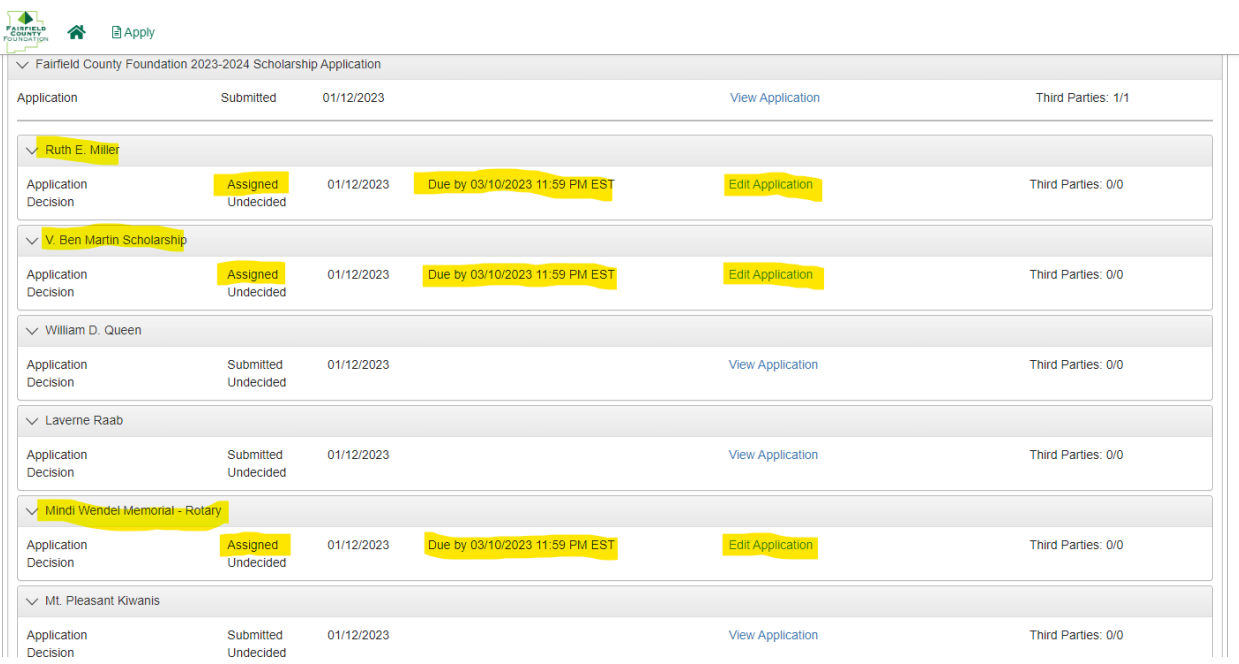

**Read through the directions completely as you may not be eligible, in which case you should click "abandon request" in order to not apply.** 

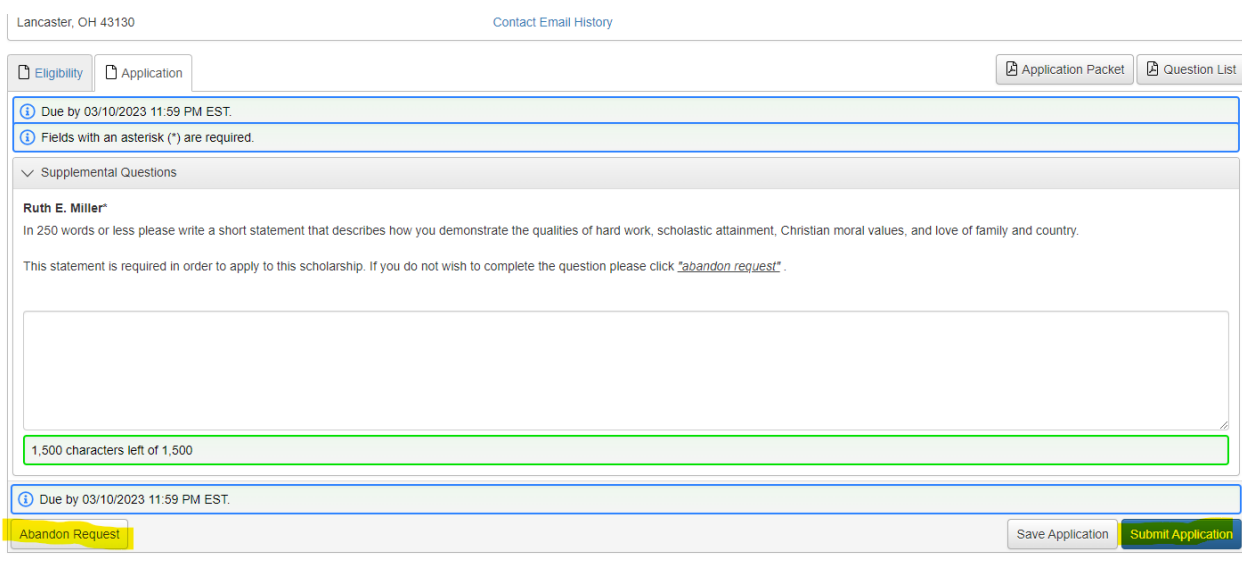